## Agratechniek b.v. **DRYING INSTALLATIONS & EQUIPMENT** Pre-impostazioni di menù standard

Per facilitare le impostazioni, il processore ABC offre la possibilità di caricare dei menù pre-impostati. Questi menù possono essere creati in cooperazione con tutti gli specialisti della vostra azienda e collegati ad una varietà di sementi. Questo facilita l'operatore nel definire le impostazioni corrette senza errori;

- 1. Selezionare il menù pre-impostato
- 2. Inserire il numero di contenitori (a seconda del tipo di impianto).

Numerare per creare la pre-impostazione; tutte le impostazioni possono essere realizzate come richiesto. Salvare le nuove impostazioni come un nuovo numero del menù: Save as preset nr.  $12<sub>2</sub>$ 

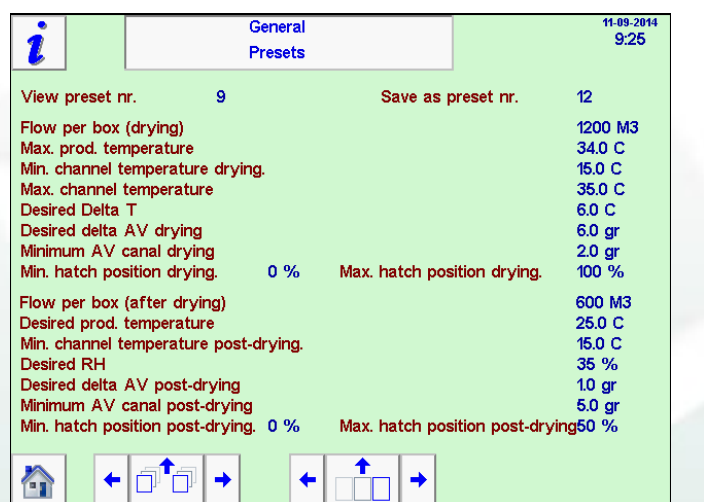

La base era la pre-impostazione numero 9. Le modifiche nel menù 9 saranno salvate come menù nr 12. L'operatore può scegliere adesso il menù 12 e caricarlo come impostazione desiderata:

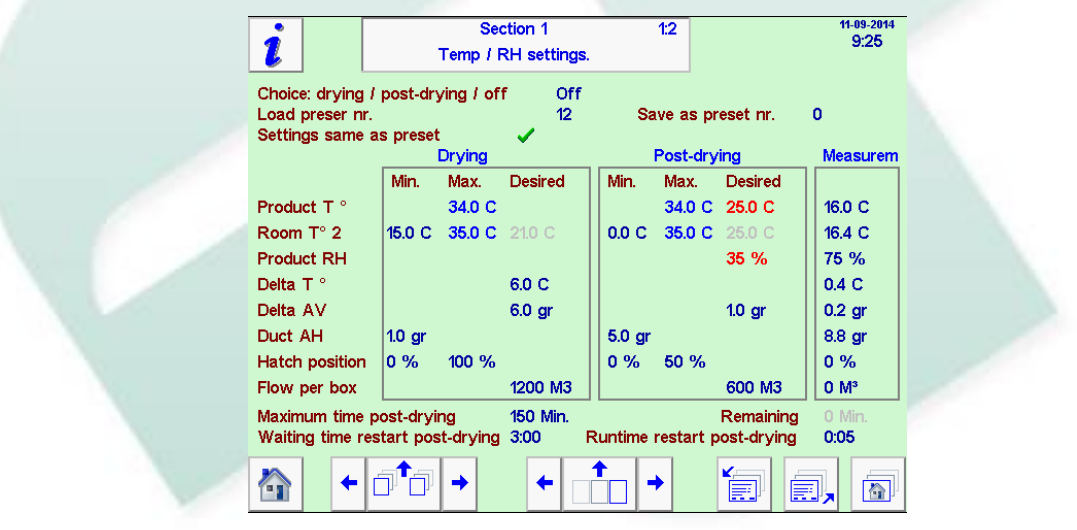

Tutte le impostazioni del menù 12 sono caricate: **Settings same as preset** Dopo aver controllato la capacità dell'aria, l'operatore seleziona soltanto il numero della pre-impostazione consigliata e in seguito il processo di essiccazione viene avviato direttamente con le impostazioni corrette. Il manager può controllare facilmente le impostazioni tramite il numero del menù delle pre-impostazioni e sulle modifiche manuali:

- non ci sono modifiche sulle pre-impostazioni caricate
- sono state apportate delle modifiche sulle pre-impostazioni.

Agratechniek b.v. **PRYING INSTALLATIONS & EQUIPMENT** Pre-impostazioni di menù standard

**Il flusso di aria desiderato sarà impostato con le pre-impostazioni. Il flusso d'aria può essere impostato anche manualmente.**

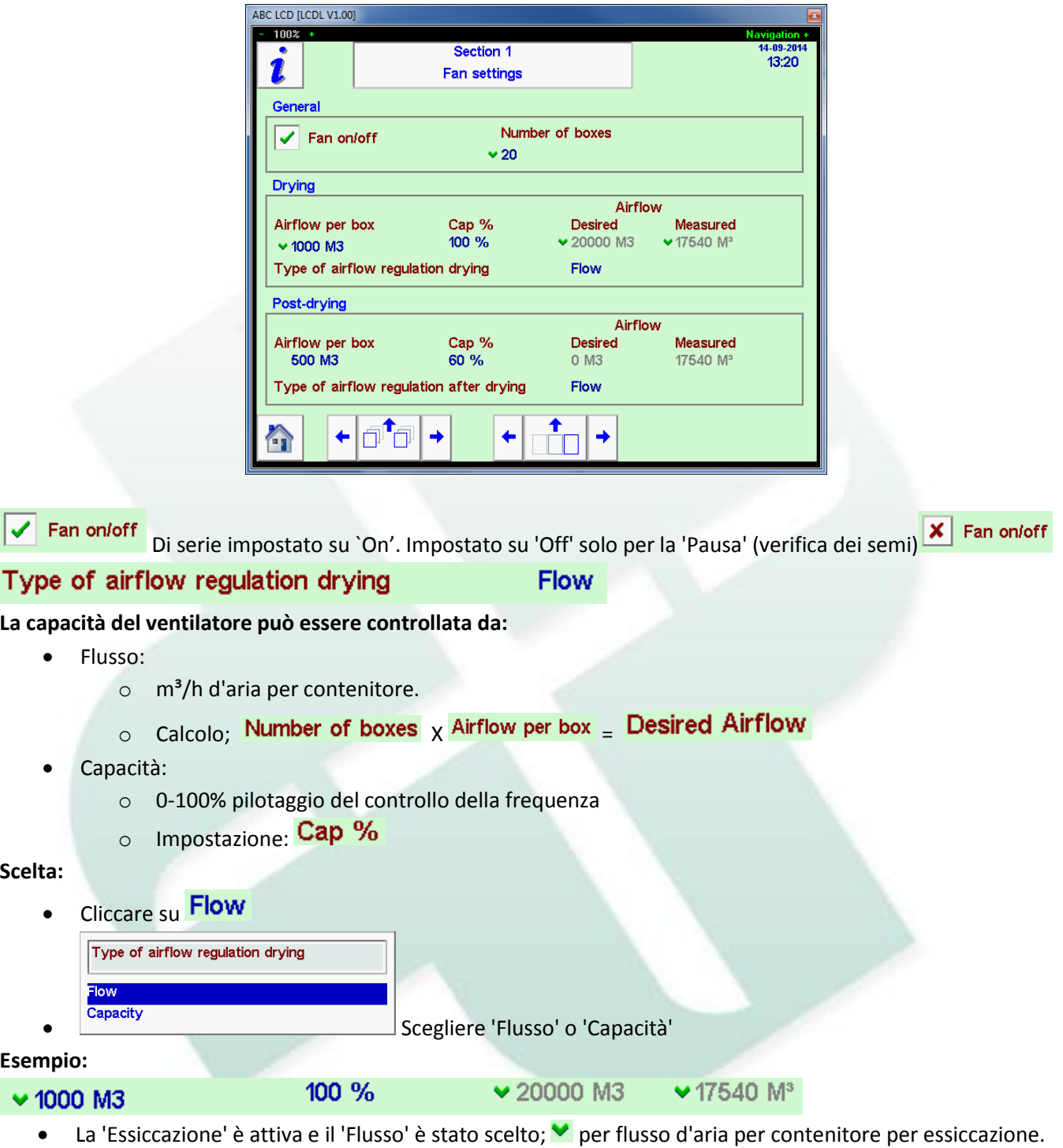

- $\times$  20 contenitori X  $\times$  1000 M3  $=$
- Misurati  $\sqrt{17540 \text{ M}^3}$ , ma il pilotaggio fino a +/- 200 M3 del flusso d'aria desiderato.

**Con le 'regolazioni del flusso d'aria' nel 'flusso', l'operatore imposta soltanto il numero di contenitori!**